SHELL

## **SHELL 17.0**

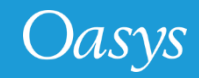

## New Look

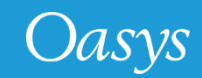

#### New Look

- The SHELL 17.0 is how launched in a new Landscape mode.
- The respective program options can be accessed via the "**Options…**" or "**Batch…**" buttons.

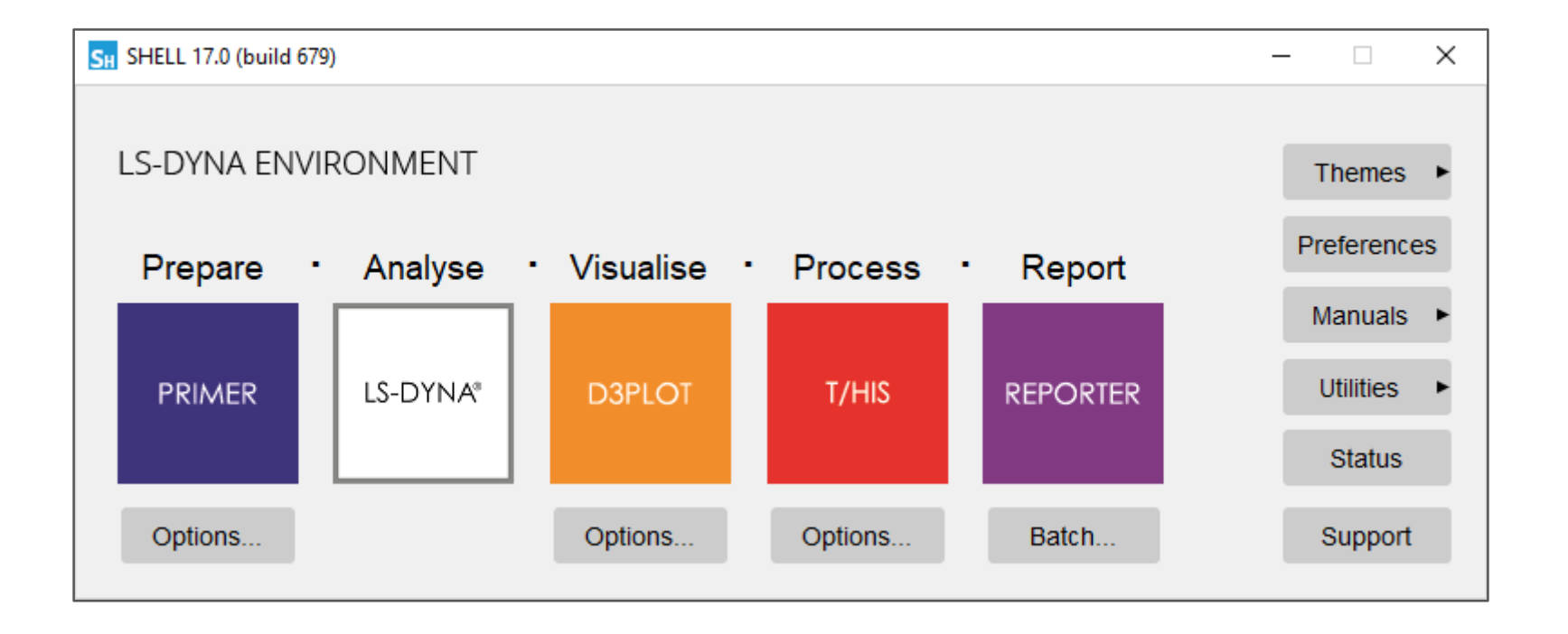

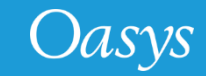

#### New Look (cont.)

- An additional "**Themes"** popup menu has been introduced to change GUI Themes of all the Oasys programs directly from the SHELL.
- The 'Manuals' popup menus options are rationalised into PDF and HTML formats. Also "**What's new**" presentations for all the programs can be accessed directly from this menu.

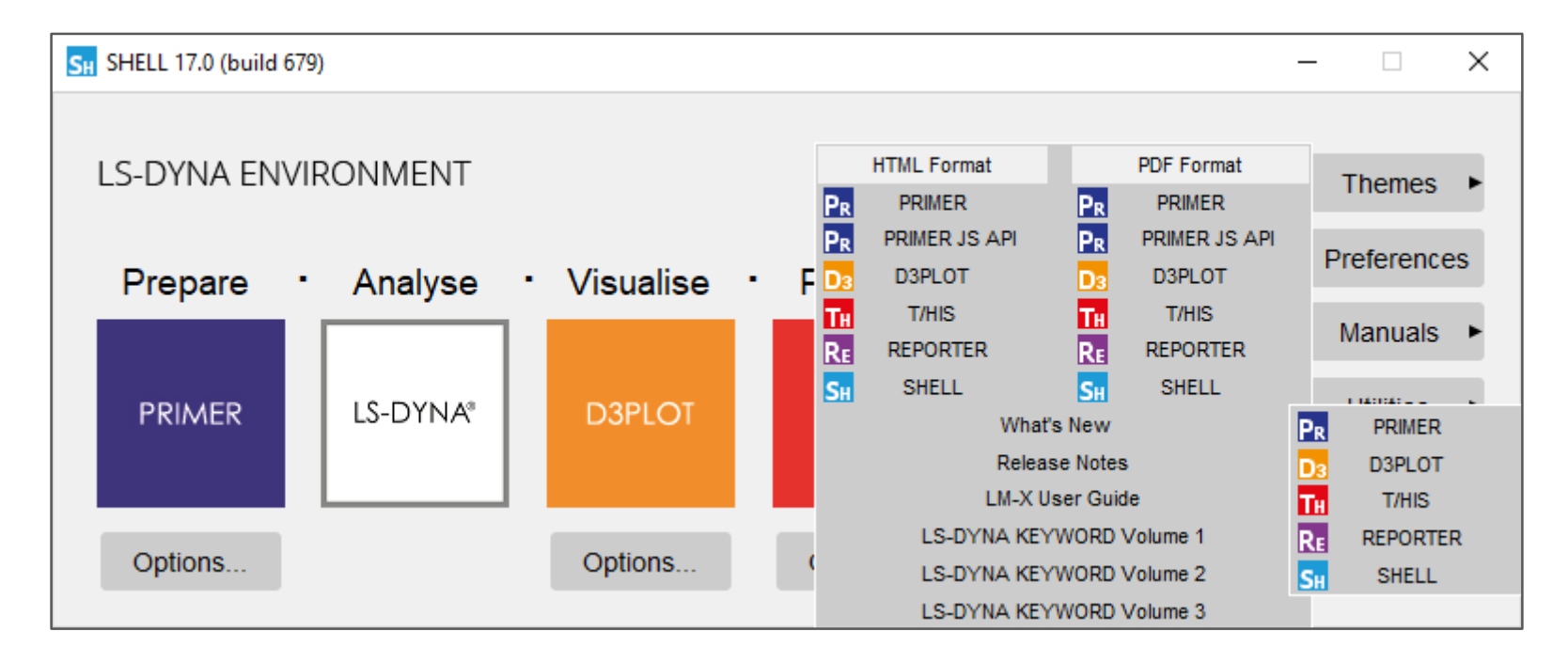

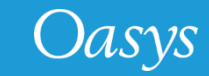

## LS-DYNA Submission Options

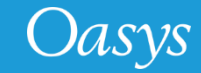

## LS-DYNA Submission Options

- Instead of selecting an executable from the list in the 'dyna\_versions' file, an executable can be explicitly specified by selecting the '**Local LS-DYNA Executable**' option.
- To browse for the executable select the folder icon.
- The precision and code-type (SMP, MPP or Hybrid) options also need to be set to the correct values as it's not possible for the SHELL to know these from just the executable name. If the code-type is MPP then you also need to set the **MPI Type**.
- If you have the appropriate file permissions you can append the executable to the 'dyna\_versions' file by pressing the '**Add Version**' button.
- The Local LS-DYNA Executable option is also available for the command line SHELL.

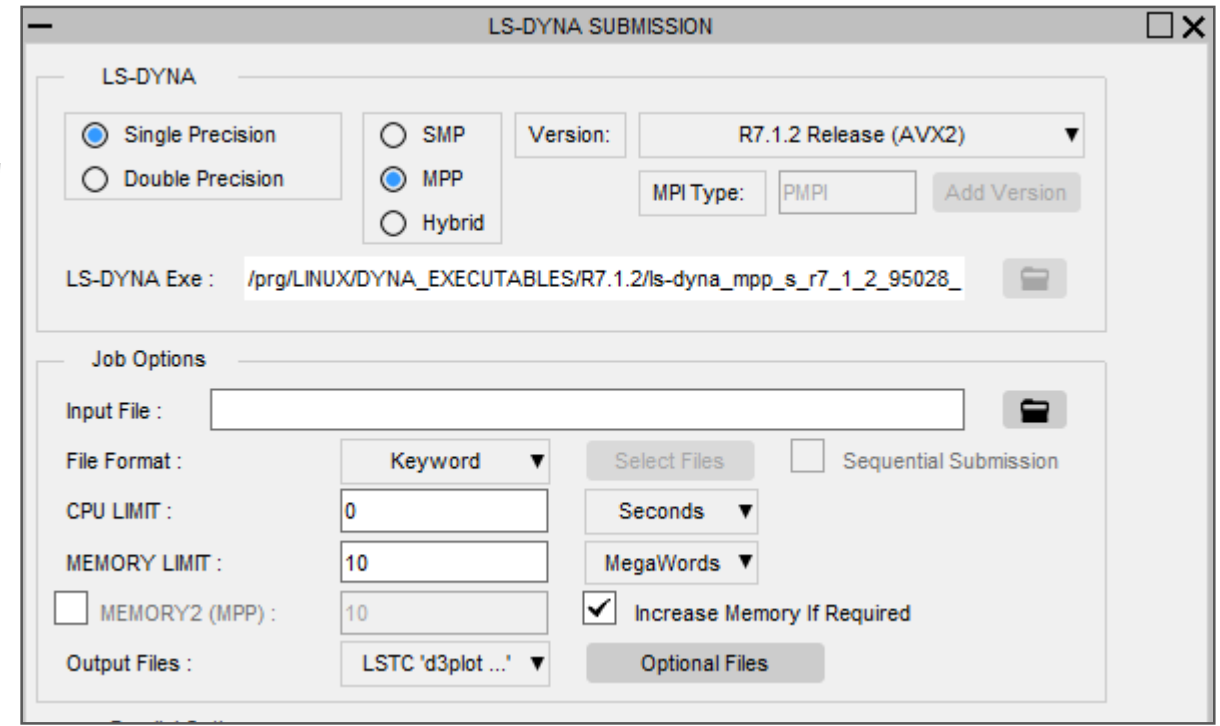

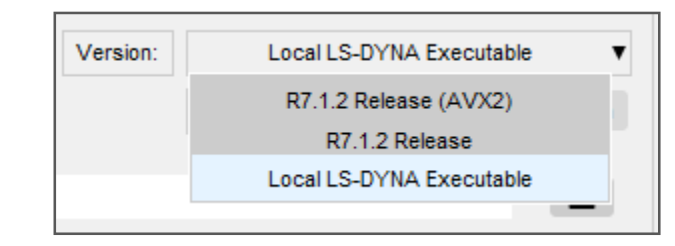

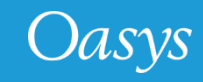

- New **Input/Output**
- **options** (pgkey etc.) have been added in the "Additional Files" panel.
- An up-to-date list of the **Sensor switch Kill**  options are also now available.
- The above additions are also available for the Command-Line SHELL too.

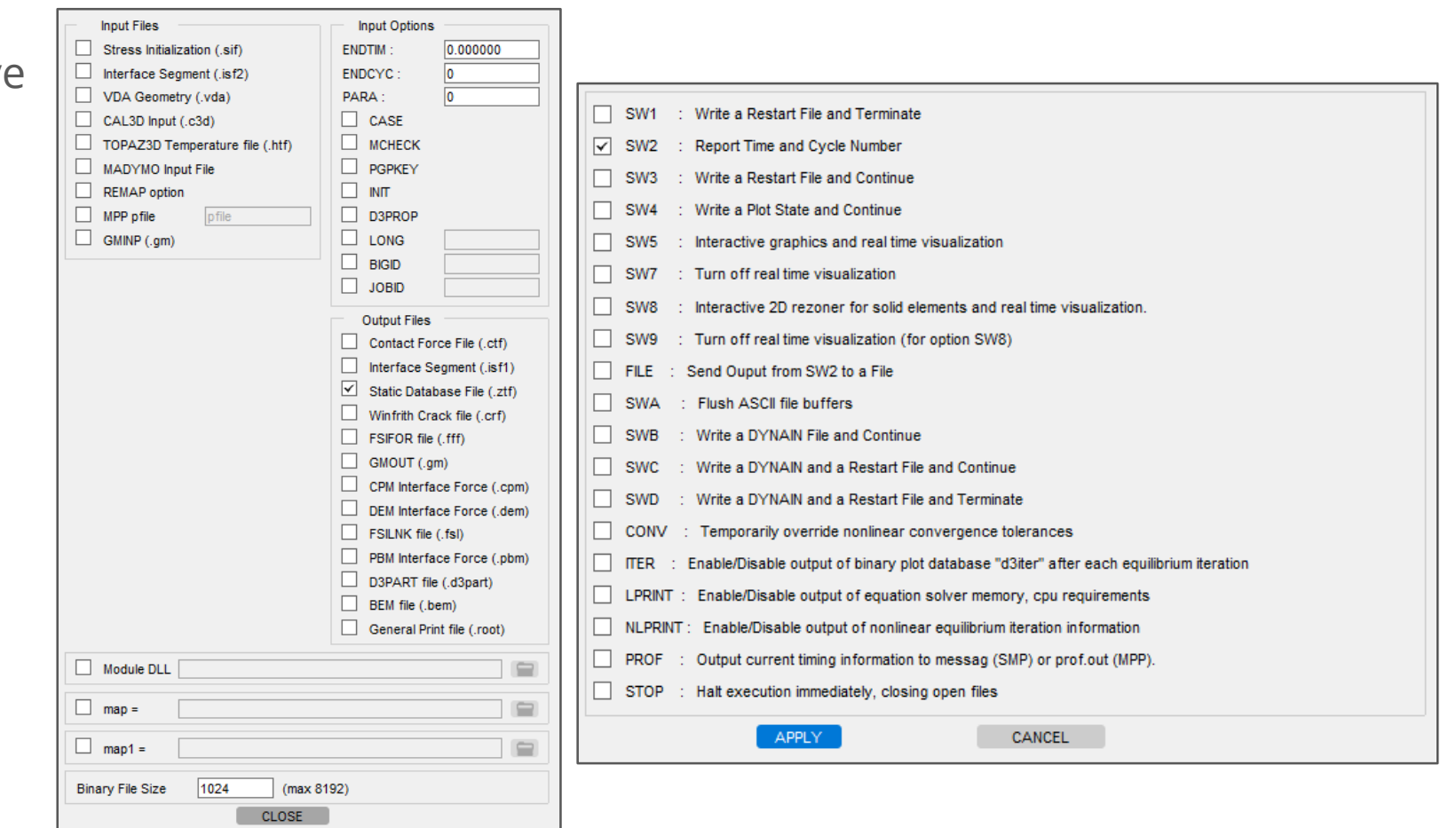

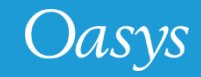

## Control Checkpoint Files Read/Write

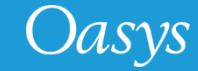

#### Control Checkpoint Files Read/Write

- The Checkpoints file Read/Write can now be controlled via the SHELL "Options…" panels.
- You can select the default directory to Read/Write the checkpoint files via the "**Checkpoint Dir**" input option. If the value inputted =**<none>**, then the Checkpoint files will not be recorded for the current PRIMER, D3PLOT or T/HIS sessions.
- Upon the start of the PRIMER, D3PLOT or T/HIS sessions, the checkpoint files panel can be enabled/disabled by the option "**Show Checkpoint files**".

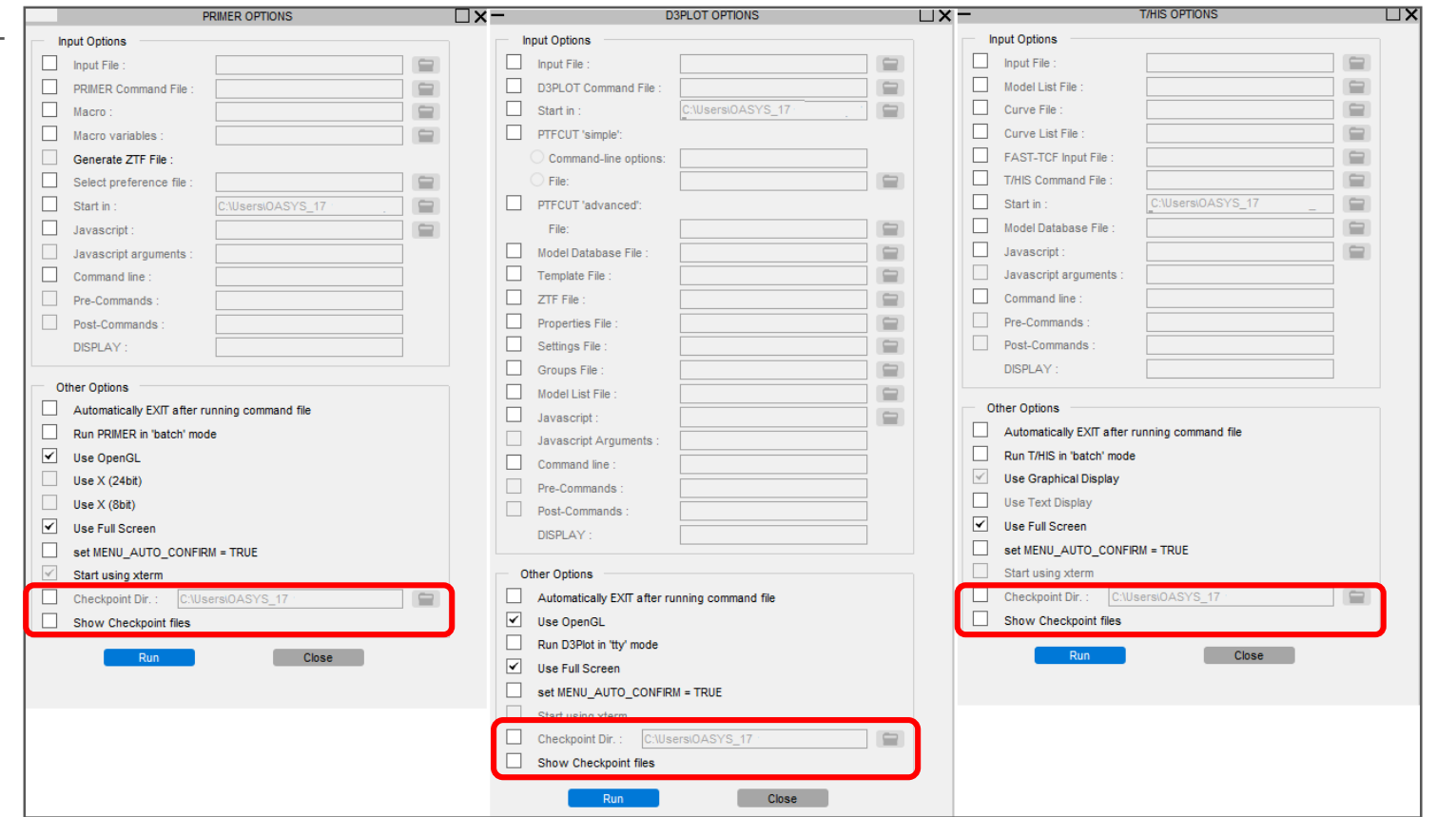

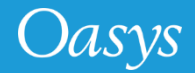

## Licensing Configuration

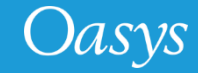

## Licensing Configuration

- The SHELL incorporates the changed licensing from FLEXlm to LM-X.
- The LM-X licensing guide can be opened via the "Manual" popup menu.
- The Linux based "oasys\_17" script sets the LM-X licensing environment variables.
- The "Status" button on the main SHELL panel gives out the Licensing usage statistics for the Oasys programs.

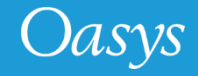

#### Contact Information

# ARUP

www.arup.com/dyna

For more information please contact us:

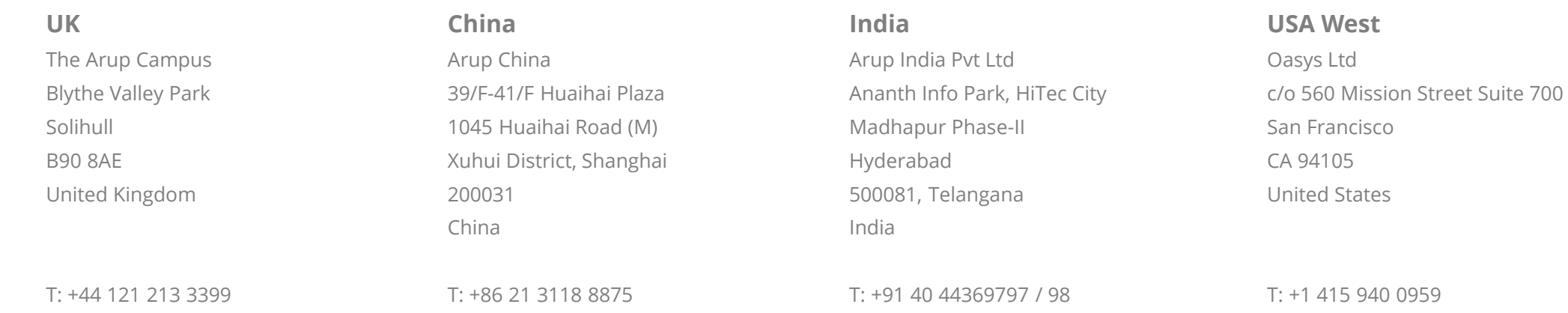

[india.support@arup.com](mailto:india.support@arup.com)

[china.support@arup.com](mailto:china.support@arup.com)

or your local Oasys distributor

[dyna.support@arup.com](mailto:dyna.support@arup.com)

Oasys

[us.support@arup.com](mailto:us.support@arup.com)